# Let's get started

**Changing account details** 

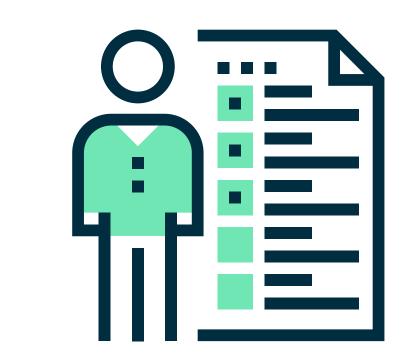

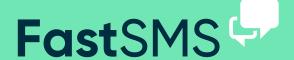

# To look and change your account details

(just click on Account Settings top right)

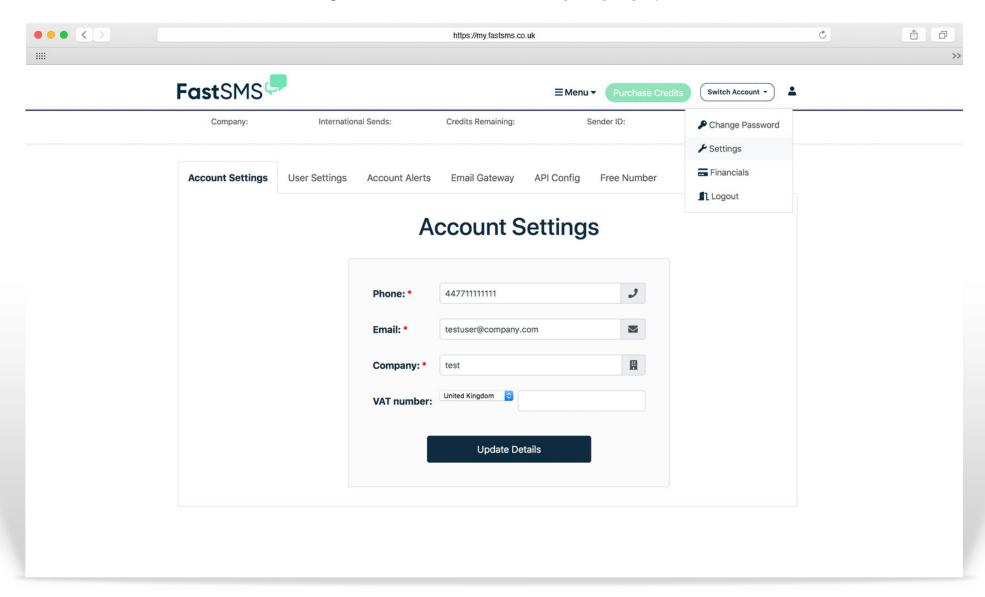

## To look and change your account details

(just click on Account Settings top right)

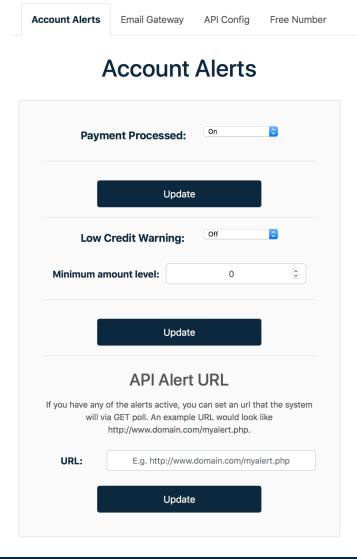

#### **Account Details**

Here you can change your username, password, alert email address and mobile number. The alert email/mobile details are used to send warnings of low credits and notifications of payments (if switched on).

## **Low Credit Warning level**

It is useful to know when your account is running low on credits so you can top up. Enter the value here for us to warn you your credits are low. You will be sent an email and an SMS (if completed) - in this example - when this account reaches 4000 credits.

## **Switch off alerts**

You may not wish to receive any alerts. In which case you can simply click to disable one or both of them.

### **Email to SMS - Domain Authentication**

You can also set your system to authenticate on the domain of your email sender address instead of username and password.

Tip: Always remember to click 'Save' after you've changed anything.

# To look and change your account details

(just click on Account Settings top right)

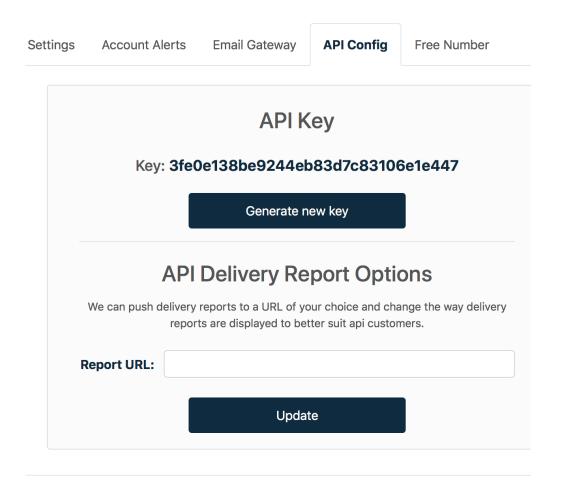

#### **API Details**

In the API config tab you will see your API gateway details. You can also enter a API alert URL and also get APL delivery reports to a URL of your choice by entering the details here.

If you have any other questions, problems or are still looking for some more answers then please do get in touch...

Call - 0800 954 5305 Email - helpdesk@fastsms.co.uk

We're always happy to help!

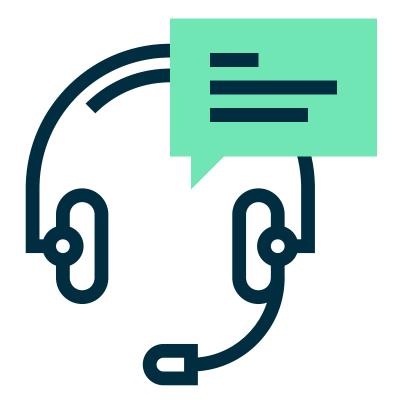